The pulse sequencer

Philipp S
hindler

September 4, 2008

Philipp Schindler () The pulse sequencer and the September 4, 2008 1 / 61

<span id="page-0-0"></span>퍼보

 $298$ 

**K ロ ▶ ( x 伊 ) ( x 毛** 

#### **N** What is the box 1 [What](#page-2-0) is the box is the box is the box is the box is the box is the box is the box is the box is the box is t

- General overview
- **Hardware Overview**
- Software Overview
- 2 A guided Tour for [installing](#page-47-0) the Box
	- [Setting](#page-47-0) up the system
	- **Introduction to the sequence language**

### 3 Further [Development](#page-74-0)

4 ロ ▶ 4 伊

 $QQ$ 

#### **N** What is the box 1 [What](#page-2-0) is the box is the box is the box is the box is the box is the box is the box is the box is the box is t

### General overview

- Hardware Overview **COL**
- Software Overview
- 2 A guided Tour for [installing](#page-47-0) the Box
	- [Setting](#page-47-0) up the system
	- Introduction to the sequence language

### 3 Further [Development](#page-74-0)

 $\Omega$ 

<span id="page-2-0"></span>**K ロ ト K 伊 ト K** 

### Datapoints, Cycles and Scans

- Gycle: An simple experimental cycle consisting of Preparation, manipulation, detection
- Datapoint: One datapoint consists of several repeated cycles (typically 50-100) with the same parameters
- Scan: One scan consists of several datapoints with a single varied parameters

**◆ ロ ▶ → イ 印** 

### Datapoints, Cycles and Scans

- Gycle: An simple experimental cycle consisting of Preparation, manipulation, detection
- Datapoint: One datapoint consists of several repeated cycles (typically 50-100) with the same parameters
- Scan: One scan consists of several datapoints with a single varied parameters

### Syn
hronous and Asyn
hronous signals

- Synchronous: Deterministcally switched in one experiment cycle
- **Asynchronous:** Switched between two experiments (may be varied in a scan)

**4 ロト 4 何ト** 

The Box is responsible for all synchronous signals in the experiment. The Box is responsible for all syn
hronous signals in the experiment.

### Timing and program control control

- **Minimum time step: 10ns**
- Allows simple control flow techniques
	- nfinite loops
	- nite loops
	- $\blacksquare$  conditional jumps (do something if trigger is high)

4 0 8 4

## **Functionality**

### Digital outputs

- **Synchronous exactly timed digital outputs**
- Minimum time step: 10ns  $\blacksquare$

퍼보  $\Omega$ 

**K ロ ト K 倒 ト K 走 ト** 

### Digital outputs

- Synchronous exactly timed digital outputs
- $\blacksquare$ Minimum time step: 10ns

### Radio frequency outputs

- Frequency from 1 ... 300 MHz y from 1 .. 300 MHz was a strong to the control of the control of the control of the control of the control of
- Switching time: several 100ns
- **Pulse shaping possible**
- **Phase coherent switching**
- Up to 16 RF outputs

### Digital outputs

- Synchronous exactly timed digital outputs
- Minimum time step: 10ns Minimum time step: 10ns

### Radio frequen
y outputs

- Frequency from 1 ... 300 MHz y from 1 .. 300 MHz was a strong to the control of the control of the control of the control of the control of
- Switching time: several 100ns
- **Pulse shaping possible**
- **Phase coherent switching**
- Up to 16 RF outputs

### Trigger inputs

■ 8 digital trigger inputs for program flow control

**K ロ ト K 何 ト K** 

### Hardware versions

- **n** "Main Board" (Sequencer): Same version for all installs (Rev. C.)
- Breakout board, Synthesizer, Variable Gain amplifier:
	- New version (Autumn 2008)
	- Different versions (homebuild vs. Evaluation boards)

### Software Versions

- sequencer and sequencer2
- Complete rewrite of the software for the new DDS boards (autumn 2008)
- Faster, cleaner code. Almost compatible with old software

4 ロ ▶ (母

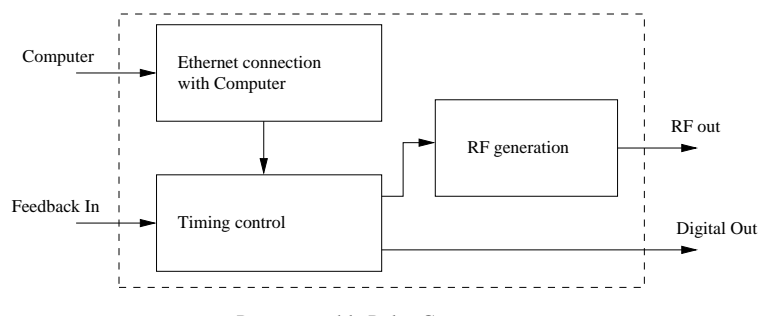

Programmable Pulse Generator

Þ

重目 のへぐ

メロト メ都 トメ ヨトメ

### Communication

- Communication with the control computer is realized over a standard network protocol.
- No additional drivers for the computer are necessary
- The Box needs a IP address within a small subnet (192.168.0.220.255)
- Communication is done over a specific protocol (pulse transfer protocol PTP)
- **PTP** core of the box saves program into memory

**◆ ロ ▶ → イ 印** 

### Program flow control

- A simple homebrew "microprocessor" is the heart of the box (Pulse control A simple homebrew mi
ropro
essor is the heart of the box (Pulse ontrol pro
essor PCP).
- **PCP** Fetches instructions from memory and executes it.
- Possible instruction classes:
	- Pulse: Set the digital output to value X
	- $\blacksquare$  jump: Program flow control (jump if trigger, ...)
	- wait: Halt processor for a certain amount of clock cycles
	- start/stop processor

**← ロ → → イ何 →** 

### Radio frequency pulse generation

- With the help of direct digital sysnthesizer
- **Phase coherent switching**
- Arbitrary pulse shapes possible
- **More explanations later**

不自下

### Digital output system

- **16** digital outputs freely available on
- 3.3 LVTTL standard
- Should be 5V TTL compatible

 $\mathbf{A} \cdot \mathbf{E} \mathbf{I} \cdot \mathbf{F} \quad .$ ∢母

#### **N** What is the box 1 [What](#page-2-0) is the box is the box is the box is the box is the box is the box is the box is the box is the box is t

- General overview
- **Hardware Overview**
- Software Overview
- 2 A guided Tour for [installing](#page-47-0) the Box
	- [Setting](#page-47-0) up the system
	- Introduction to the sequence language

### 3 Further [Development](#page-74-0)

 $\Omega$ 

<span id="page-15-0"></span>**K ロト K 伊 ト K** 

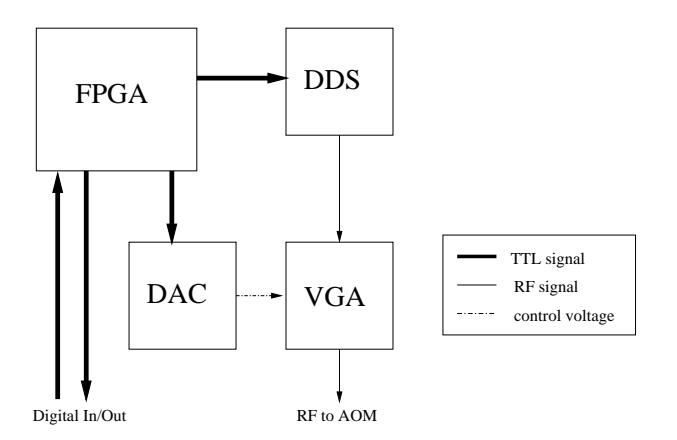

重目 のへぐ

**K ロ ▶ K 倒 ▶ K** 

重  $\sim$  $\mathcal{A}$  . Þ

### Field Programmable Gate Array

- Reconfigurable Logic device
- $\blacksquare$  Contains
	- Logical Units (LUTs)
	- Memory blocks (RAM)
	- **Mulitpliers**, PLL
- Device used in the sequencer has more than 12,000 LUTs
- Has only volatile memory.  $\rightarrow$  Has to be reprogrammed at every power up.
- Dedicated non volatile memory for programming the device.

4 0 8 4

### Programming options

- Two Different Possibilities:
	- JTAG: Standard interface used for almost all microprocessors JTAG: Standard interfa
	e used for almost all mi
	ropro
	essors
	- **Active Serial Programming: Only with the dedicated non volatile memory from** the FPGA vendor
- Astive serial programming is used for non volatikle programming
- Programming software can be downloaded from http://www.altera.com

### Debugging the FPGA

- With the JTAG interface it is possible to debug the FPGA
- The synthesis / programmer software has the option to add a logic analyser to the FPGA
- This logic analyzer transfers data to the PC via the JTAG interface

 $($   $\Box$   $\rightarrow$   $($  $\overline{P}$   $\rightarrow$   $($   $\overline{P}$   $\rightarrow$   $($   $\overline{P}$   $\rightarrow$ 

# **FPGA** firmware

### Firmware overview

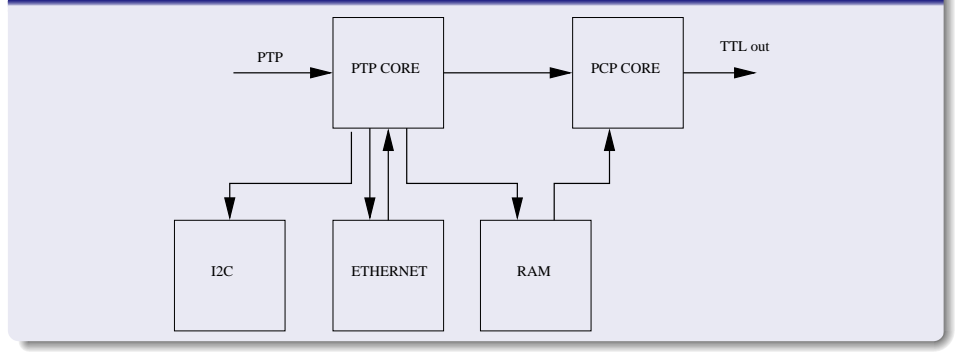

K ロ > K @ > K 할 > K 할 > [할 = K) Q Q ^

# **FPGA** firmware

### Firmware overview

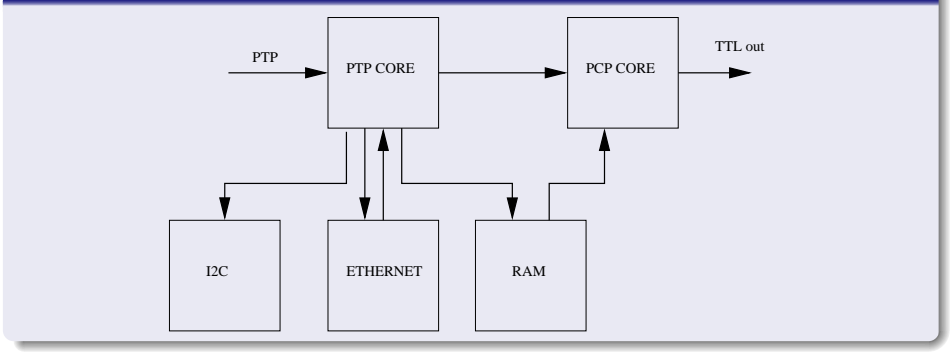

### Firmware overview

- PTP Core: Handles data transfer
- RAM: On board memory fr sequence
- **PCP Core: Timing and output control**

 $\mathbf{L}$ 

 $\Box$ 

## Dire
t Digital Synthesis

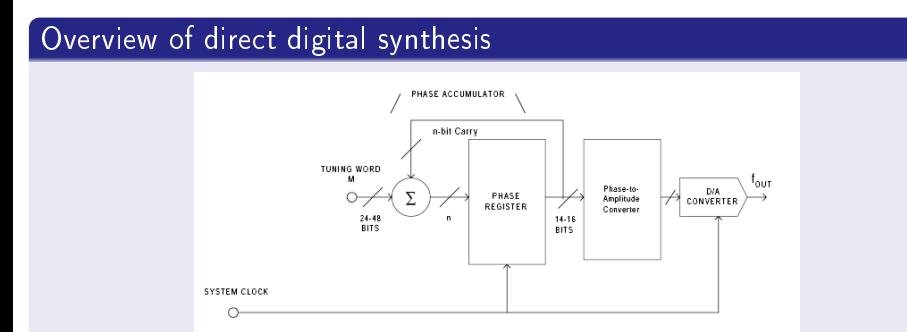

Philipp Schindler () The pulse sequencer September 4, 2008 18 / 61

격녀

B

**K ロ ▶ K 伊 ▶** 

 $QQ$ 

# Dire
t Digital Synthesis

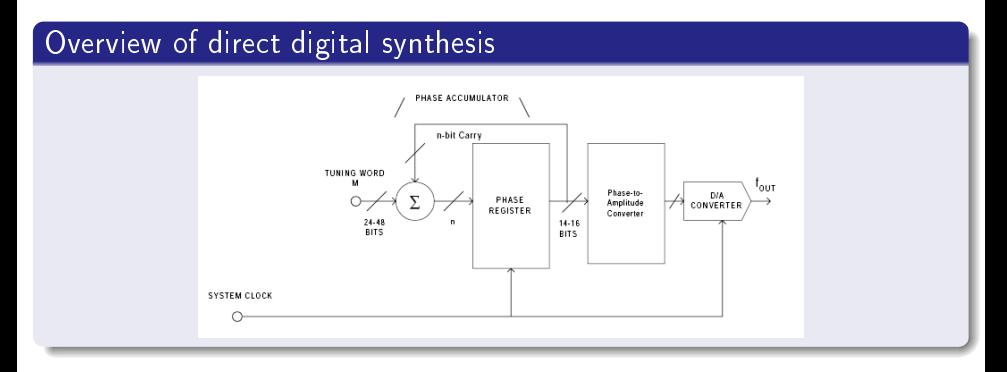

### Principle

- **n** Phase register keeps track of current phase.
- Current phase is onverted to an amplitude.
- Digital Amplitude is converted to an analog signal.

**◆ ロ ▶ → イ 印** 

# Dire
t Digital Synthesis

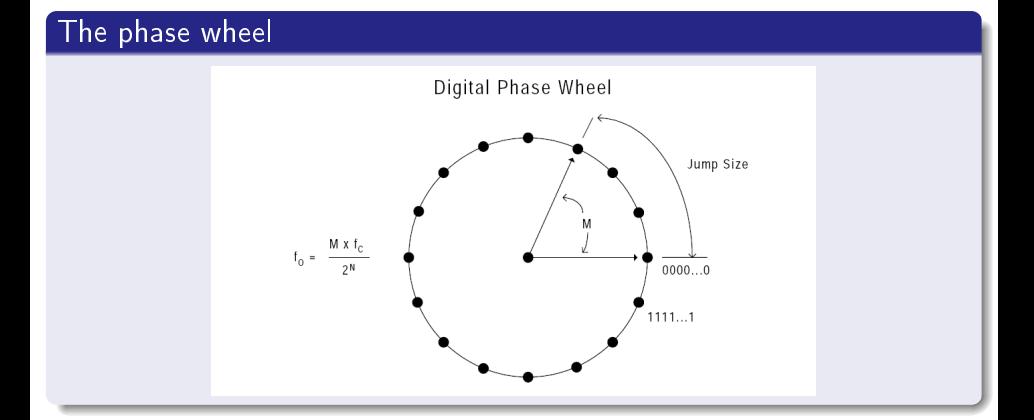

### The phase wheel

- **n** One cycle in the phase wheel corresponds to  $2\pi$  phase difference.
- Bigger step size corresponds to higher frequency.

Philipp S
hindler () The pulse [sequen
er](#page-0-0) September 4, <sup>2008</sup> <sup>19</sup> / <sup>61</sup>

격계

 $Q \cap$ 

**∢ ロ ≯ ( 伊 )** 

### How is the frequency calculated

Every lo
k y
le the phase register is in
remented by a ertain amount **The increment**  $n_{inc}$  **determines the frequency** 

$$
f_{out} = f_{clock} \frac{n_{inc}}{2^{32}}
$$

■ The frequency resolution depends only on the reference frequency

$$
\delta f_{\text{min}} = f_{clock} \frac{1}{2^{32}} = 800 \text{ MHz } \frac{1}{2^{32}} \approx 0.1 \text{ Hz}
$$

■ The maximum output frequency is determined by the sampling theorem:

$$
f_{\text{max}} \approx 0.4 f_{clock}
$$

4 0 8

## Phase Coherent Swit
hing

### What is phase coherent switching?

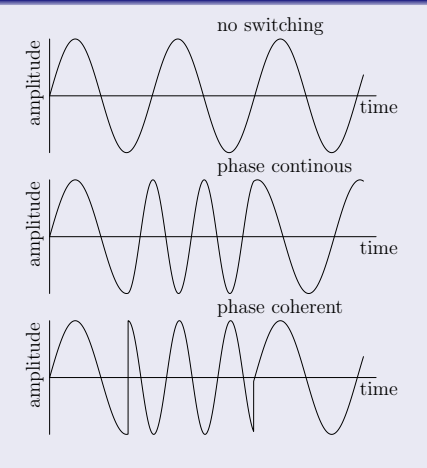

Figure: Different phase switching methods

격(부

 $\Omega$ 

◆ ロ ▶ → 伊  $\,$ 

#### Realization of phase coherent switching Realization of phase oherent swit
hing

- **For every different frequency used in one cycle a seperate phase register is** needed
- The DDS has only one phase register
- The FPGA includes 16 independent phase registers

4 0 8

### Generating pulse shapes

- Pulse shapes are generated with an variable gain amplifier (VGA)
- This VGA is ontrolled by a digital to analog onverter (DAC)
- The DAC is controlled directly by the sequencer

4 0 8 4

## Outline

#### **N** What is the box 1 [What](#page-2-0) is the box is the box is the box is the box is the box is the box is the box is the box is the box is t

- General overview
- **Hardware Overview**
- Software Overview
- 2 A guided Tour for [installing](#page-47-0) the Box
	- [Setting](#page-47-0) up the system
	- Introduction to the sequence language

### 3 Further [Development](#page-74-0)

 $\Omega$ 

<span id="page-28-0"></span>**K ロ ト K 伊 ト K** 

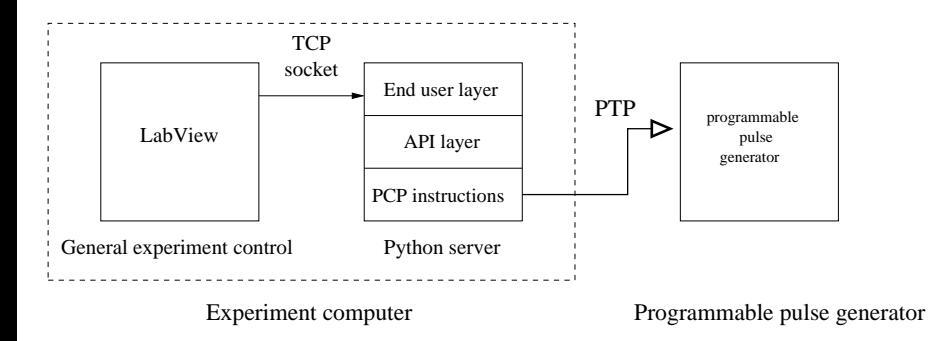

Ξ

重目 のへぐ

メロト メタト メミトメ

```
\overline{\phantom{a}} , and the results of \overline{\phantom{a}}s e t d o p \mathbf{1} t l \mathbf{1} , \mathbf{1} , \mathbf{1} , \mathbf{1} , \mathbf{1} , \mathbf{1} , \mathbf{1} , \mathbf{1} , \mathbf{1}where \mathbf{v} is defined by \mathbf{v}s e t t d o p \mathbf{1} t \mathbf{1} , \mathbf{1} , \mathbf{1} , \mathbf{1} , \mathbf{1} , \mathbf{1} , \mathbf{1} , \mathbf{1} , \mathbf{1} , \mathbf{1} , \mathbf{1} , \mathbf{1} , \mathbf{1} , \mathbf{1} , \mathbf{1} , \mathbf{1} , \mathbf{1} , \mathbf{1} 
# Generate coherent pulse
switch on dds (frequency, phase, amplitude)<br>wait (rf time)
 switch \overline{0}ff d ds ()
\mathbf{H} . The transformation of the transformation of the transformation of the transformation of the transformation of the transformation of the transformation of the transformation of the transformation of the transfor
set ttl ("detection", 1)wait (detection time)
set ttl ("detection", 0)
```
K ロ ▶ K @ ▶ K 경 ▶ K 경 ▶ (평 ▶ ) 경(11) ⊙ Q ⊙

```
# Doppler cooling<br>set ttl("doppler", 1)
 wait ( doppler time)where \mathbf{v} is defined by \mathbf{v}s e t t d o p \mathbf{1} t \mathbf{1} , \mathbf{1} , \mathbf{1} , \mathbf{1} , \mathbf{1} , \mathbf{1} , \mathbf{1} , \mathbf{1} , \mathbf{1} , \mathbf{1} , \mathbf{1} , \mathbf{1} , \mathbf{1} , \mathbf{1} , \mathbf{1} , \mathbf{1} , \mathbf{1} , \mathbf{1} 
s witch on dds (frequency, phase, amplitude)
 switch \overline{0}ff d ds ()
# Detection
\mathbf{H} . The transformation of the transformation of the transformation of the transformation of the transformation of the transformation of the transformation of the transformation of the transformation of the transfor
 set ttl ("detection", 1)wait (detection time)
 set ttl ("detection", 0)
```
### End user layer

```
D op pler Cooling ()
pulse 729 (theta, phi, "carrier")
D etection ()d e t i o n ( ) a n ( ) e t i o n ( ) a n ( ) e t i o n ( ) e t i o n ( ) e t i o n ( ) e t i o n ( ) e t i o
```
K ロ ▶ K @ ▶ K 경 ▶ K 경 ▶ (평 ▶ ) 경(11) ⊙ Q ⊙

■ Decode command string from LabView

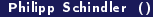

퍼서비  $QQ$ 

**K ロ ▶ 《 伊 》** 

- Decode command string from LabView
- Convert end user program to API program

**K ロ ▶ K 倒 ▶** 

- **Decode command string from LabView**
- Convert end user program to API program
- Convert API program to machine code

4 ロ ▶ 4 伊

- De
ode ommand string from LabView
- Convert end user program to API program
- Convert API program to machine code
- Send machine code to sequencer

 $\leftarrow$   $\Box$   $\rightarrow$
### Compiler overview

- De
ode ommand string from LabView
- Convert end user program to API program
- Convert API program to machine code
- Send machine code to sequencer
- Start sequencer

4日下

Communication is realized over a TCP connection

 $E|E$  narr

メロト メタト メミトメ

- Communication is realized over a TCP connection
- Communication with LabView is handled in 3 steps:
	- LabView sends command string to server

**K ロ ▶ K 倒 ▶** 

- Communication is realized over a TCP connection
- Communication with LabView is handled in 3 steps:
	- LabView sends command string to server
	- Server returns to LabView that he started the compilation

- Communication is realized over a TCP connection
- Communication with LabView is handled in 3 steps:
	- LabView sends command string to server
	- Server returns to LabView that he started the compilation
	- Server returns results of compilation to LabView (errors, PMT events, ompilation time)

#### The command string The community of the community of the community of the community of the community of the community of the community of the community of the community of the community of the community of the community of the community of t

Example command string:

```
NAME,test_ttl.py;TRIGGER,NONE;FLOAT,duration,3.4;
```
- Objects contained in the command string:
	- name of the sequence
	- **trigger option**
	- sequence variable definitions
	- $\blacksquare$  transitions (frequency, amplitude, shape, ...)
	- n initial value of TTL channels

### Sequence synchronization

**E** Server reports compilation success to LabView

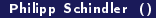

4 ロ ▶ 4 伊

 $200$ 

#### Sequence synchronization e synthetic synthetic synthetic synthetic synthetic synthetic synthetic synthetic synthetic synthetic synthetic

- Server reports compilation success to LabView
- **E** LabView waits until a dedicates TTL output on the Box is set high (QFP Trigger)

4. 0. 8.

#### Sequence synchronization e synthetic synthetic synthetic synthetic synthetic synthetic synthetic synthetic synthetic synthetic synthetic

- Server reports compilation success to LabView
- LabView waits until a dedicates TTL output on the Box is set high (QFP Trigger)
- **LabView triggers the Box (Box Trigger)**
- QFP Trigger toggles to low

不自下

#### Sequence synchronization e synthetic synthetic synthetic synthetic synthetic synthetic synthetic synthetic synthetic synthetic synthetic

- Server reports compilation success to LabView
- LabView waits until a dedicates TTL output on the Box is set high (QFP Trigger)
- LabView triggers the Box (Box Trigger)
- QFP Trigger toggles to low
- After the sequence is finished QFP Trigger is toggled to high again.

4 0 8

## Basic error handling

**E** LabView displays error message from server in left upper corner.

## Sequencer<sub>2</sub> error handling

- More flexible error handling possible with the sequencer2
- Distinguish between different error classes
- $\blacksquare$  Log errors to different files

**← ロ → → イ何 →** 

#### What is the box  $\vert 1 \vert$ 1 [What](#page-2-0) is the box of the box of the box of the box of the box of the box of the box of the box of the box of t

- General overview
- Hardware Overview
- Software Overview
- 2 A guided Tour for [installing](#page-47-0) the Box [Setting](#page-47-0) up the system Introduction to the sequence language

#### 3 Further [Development](#page-74-0)

 $\Omega$ 

<span id="page-47-0"></span>**K ロ ▶ K 伊 ▶** 

### Where the software to get the software to get the software to get the software to get the software to get the

- From webpage: http://pulse-sequencer.sf.net
- From mercurial repository on anna From mer
urial repository on anna

### **Prerequisites**

- Python 2.4 or higher (2.5 re
ommended) from <www.python.org>
- Mer
urial if you want to use the latest repository version from [www.seleni
.
om/mer
urial/](www.selenic.com/mercurial/) (Use TortoiseHG)
- A python compatible text editor (Not Notepad !!!)

**◆ ロ ▶ → 何** 

- $\blacksquare$  If possible use the sequencer2 software If possible use the sequence is possible use the sequence of the sequence of the sequence of the sequence of th
- Use the old software only if you are using the old DDS/breakout board  $U$ se the old software only if  $\mathcal{U}$  you are using the old DDS/breakout board board board board board board board board board board board board board board board board board board board board board board board board bo

#### Migrating to sequen
er2

- Communication for LabView is identical
- $\blacksquare$  Syntax of Pseudo XML files is identical
- Syntax of commands is similar
- Include file handling has changed fundamentally

4. 0. 8.

#### Installing the software

- hg lone [path\_to\_anna℄/home/
al
ium40/ControlPrograms/sequen
er/sequen
er2
- use TortoiseHG instead
- Configuration file located in: config/sequencer2.ini

**K ロ ▶ K 倒 ▶** 

## Configuring the server

■ Configuration file located in: config/sequencer2.ini

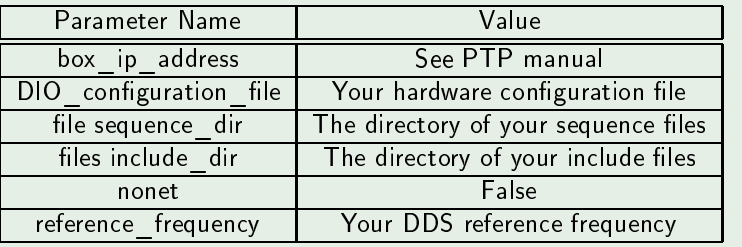

 $\leftarrow$   $\Box$   $\rightarrow$ 

#### Test communication to box

- "No PTP reply received"  $\rightarrow$  problem with the network
- Use wireshark to check network traffic www.wireshark.org Use wireshark to he
k network tra <www.wireshark.org>

### Hardware testing

- **Hardware testing framework available**
- $\blacksquare$  Test the Bus cable and bus connectivity to the FPGA on the DDS board
- Test TTL output system
- Test the DDS
- Check README file of sequencer2

#### **Prerequisites**

- Check QFP hardware configuration file location
- Check channel number of QFP Trigger (PB TRIG)
- Check trigger input of Box Trigger
- Good Luck

#### Common errors

- **Box trigger channel incorrect**
- **QFP** trigger channel incorrect
- No connection between server and box (no PTP reply received)
- **E** LabView uses comma (,) instead of dot ( ) as a decimal seperator

#### $\vert 1 \vert$ What is the box 1 [What](#page-2-0) is the box of the box of the box of the box of the box of the box of the box of the box of the box of t

- General overview
- Hardware Overview
- Software Overview
- 2 A guided Tour for [installing](#page-47-0) the Box [Setting](#page-47-0) up the system
	- **Introduction to the sequence language**

#### 3 Further [Development](#page-74-0)

<span id="page-55-0"></span>**K ロ ▶ K 伊 ▶** 

#### A simple example: A simple example:

```
some\ boolean == True:
if.
         print "hello<sub>u</sub>True<sub>u</sub>world"
          p r i n t i n t i n t i n t i n t i n t i n t i n t i n t i n t i n t i n t i n t i n t i n t i n t i n t i n t
else
         print "hello<sub>u</sub>False, world"
          p i n t i n t i n t a l o F a l o F a l o F a l o F a l o F a l o F a l o F a l o F a l o F a l o F a l o F a 
print " Helloutou all uworlds"
```
- $\blacksquare$  Variables may be used without defining them beforehand
- Python is a dynamic language. Variable types may change during runtime
- **Python uses indentation instead of brackets for identifying blocks**

メロト メ都 トメ ミトメ

# A Python primer

#### Data types

```
# An integer:
X = 12# A floating point number:
Y = 32123# Convert an integer to a floating point:
float X = f loat (X)# Convert a floating point to an integer
int Y = int (Y)# A string:
text = "Hello. world"t e x t e x t e l o w o r l o w o r l o w o r l o w o r l o w o r l o w o r l o w o r l o w o r l o w o r l o
text = ' " H ell] ∪ w orld'
# Convert an object to a string:
str Y = str (Y )#A list of integers:
list 1 = \begin{bmatrix} 32 & 65 & 76 & 45 \end{bmatrix}\# Lists may have different datatypes as items
list 2 = [234 45, "test", 54]
```
### For loops

```
for index in range (100):
        print index
example list = [1, 2, 3, 4, 6]for item in example list:
         p r i n i n t i t em en de sens en de sens en de sens en del proporciones en desenvolvers en desenvolvers en d
```
#### A few more words:

- For loops iterate over an iterable object.
- Iterable objects are:
	- **Lists**
	- Strings
	-

K ロ > K 個 > K 글 > K 글 > (글)의 이익어

#### Always use good programming practices

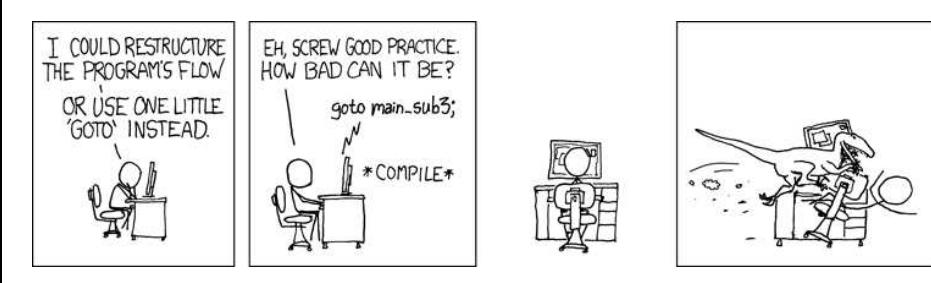

|星|≡ りょぺ

メロト メ都 トメ ミトメ

### Integer division

#### $1 / 2 = 0$

The default division operator for two integer numbers is an integer. Be careful when defining your variables

**K ロ ▶ K 倒 ▶** 

#### Escape characters es apertures and the second contract of the second contract of the second contract of the second contract of the

```
filename = 'c: \ newfile \ file .dat'
```
- In strings the backslash (\) character is an escape character. This means that:
	- $\blacksquare$  \n resembles a newline
	- \t resembles a tabulator
	- and a few more

Filenames should be defined with shlash  $($  /) instead of backslash:

filename  $=$  'c:/ newfile / file  $.$  dat '

Be careful when defining your variables

**K ロ ▶ 《 伊 》** 

#### Python uses referencing to variables Python uses referen
ing to variables

```
a = b = 3a = 4print a, b
# Prints 4, 3
a = [1, 2, 3]h = aa . append (4)print b
# Prints [1, 2, 3, 4]print a
# Prints [1, 2, 3, 4]
```
In the integer case the second assignement of a is a different object.

- In the list case the operator **changes** the object, and both a and b refer to the same obje
t.
- $\blacksquare$  For creating a copy use the copy function

|星|≡ つへへ

**K ロト K 倒 ト K ミト** 

# More information

- Python website <http://www.python.org>
- Software carpentry: http://www.swc.scipy.org/
- Dive into python: <http://diveintopython.org/>
- **Python pitfalls:**

[http://zephyrfal
on.org/labs/python\\_pitfalls.html](http://zephyrfalcon.org/labs/python_pitfalls.html)

### Helpful tools

- pylint static code checker: <http://www.logilab.org/857>
- lpython interactive python shell http://ipython.scipy.org
- Python plugin for eclipse: http://pydev.sourceforge.net
- Komodo Edit: http://www.openkomodo.com

**4 ロト 4 何ト** 

#### Pseudo XML file structure

- Sequence files use a markup structure similar to HTML, XML
- Sequence files are not valid XML files
- **Possible Markups:** 
	- <VARIABLES>Define sequence variables here
	- $\blacksquare$  <TRANSITIONS> Define transition parameters here (Double pass AOM, ...)
	- $\blacksquare$  <SEQUENCE> The python code for the sequence
	- More Markups for LabView use ...

#### A simple example A simple example

 $\pm$  Define the sequence variablesxt . D e f i n e f i n e s e v a r i a b l e s e v a r i a b l e s e s e v a r i a b l e s e v a r i a b l e s e s <VARIABLES> det time=self set variable ("float", "det time", 100000.000000, 0.01, 2 e7)  $\mathcal{L}$  . The contract of the contract of the contract of the contract of the contract of the contract of the contract of the contract of the contract of the contract of the contract of the contract of the contract of th  $\#$  The save form specifies which data will be saved and how, when a scan is p  $\#$  If this is omitted a standard form is used  $\mathbf{H}$  for the d a s t a s t a s t a s t a s t a s t a s t a s t a s t a r d a r d  $\mathbf{H}$ <SAVE FORM> dat . %12f . define the same form of the same form of the same form  $\mathcal{E}$  $(1:N)$ :  $%1.0f$ PMTcounts: 1:sum:  $\mathbf{r}$  ; 1  $\mathbf{r}$  ; 1  $\mathbf{r}$  , 1  $\mathbf{r}$  , 1  $\mathbf{r}$  , 1  $\mathbf{r}$  , 1  $\mathbf{r}$  , 1  $\mathbf{r}$  , 1  $\mathbf{r}$  , 1  $\mathbf{r}$  , 1  $\mathbf{r}$  , 1  $\mathbf{r}$  , 1  $\mathbf{r}$  , 1  $\mathbf{r}$  , 1  $\mathbf{r}$  , 1  $\mathbf{r}$  , 1  $\mathbf{r}$  , 1  $\langle$ /SAVE FORM $\rangle$  $\sim$  set of  $\sim$  set of  $\sim$  set of  $\sim$  set of  $\sim$  set of  $\sim$  set of  $\sim$  set of  $\sim$  $\#$  Here the sequence can override program parameters. Syntax follows from ... /l <PARAMS OVERRIDE> AcquisitionMode fluorescence A A CHARACTER AND THE CHARACTER OF THE CHARACTER OF THE CHARACTER OF THE CHARACTER OF THE CHARACTER OF THE CHA DOasTTLword 1  $C$ vcles  $1$ c y establecer en la construction de la construction de la construction de la construction de la construction </PARAMS OVERRIDE> the contract of the contract of the contract of the contract of the contract of the contract of the contract of  $\#$  The sequence itself  $H$  The s e i t s e i t s e i t s e i t s e i t s e i t s e i t s e i t s e i t s e i t s e i t s e i t s e i t s e i t s e i t s e i t s e i t s e i t s e i t s e i t s e i t s e i t s e i t s e i t s e i t s e i t s e i <SEQUENCE>  $\sim$   $\sim$ tt  $|$  pulse  $($   $|$   $"3"$  ,  $"5"$   $|$  , det time  $)$ </SEQUENCE> # Some spooky LabView stuff <AUTHORED BY LABVIEW>  $\mathbf{1}$ - AUTHORIZE BY LABVIEWS BY LABVIEWS

### Defining variables

```
\# Define the sequence variablesxt
. D e f i n e f i n e s e v a r i a b l e s e v a r i a b l e s e s e v a r i a b l e s e v a r i a b l e s e s
<VARIABLES>
Participates of the contract of the contract of the contract of the contract of the contract of the contract of the contract of the contract of the contract of the contract of the contract of the contract of the contract 
#Svntax Example:
\mathbf{S} y and the set are the set as E \mathbf{S}sequence var = self set variable ("variable type", "variable name", \setminusdefault val, min val, max val)
#More examples<br>float var=self.set variable("float","name<sub>u</sub>for<sub>u</sub>labview", 10, 0, 100.0)
 f a real f and the set of the finite state \mathbf{r}_i , we have found the value of \mathbf{r}_ii n ta real f . s e s e t \mathbf i a r i a b v i e w \mathbf i , then the v i e w \mathbf i , \mathbf i , \mathbf i , \mathbf i , \mathbf iboo \bar{\ } var=self .set _variable ("bool","det _time")<br></VARIABLES>
\mathcal{L} . The contract of the contract of the contract of the contract of the contract of the contract of the contract of the contract of the contract of the contract of the contract of the contract of the contract of th
\# Use the variables defined aboce direct in the python script
<SEQUENCE>
          t t l _ p u l s e ( [ " 3 " , " 5 " ℄ , d e t_ t im e )
else :
         for item in range (int var ) :
                  tt | pulse (\begin{bmatrix} 0 & 0 \\ 0 & 1 \end{bmatrix}, \begin{bmatrix} 0 & 0 \\ 0 & 1 \end{bmatrix}, det time)
\langle/SEQUENCE>\sim \sim
```
 $\blacksquare$  The variables block is analyzed by LabView and the variables are available in LAbView as well.

# Commands

# TTL pulse

ttl pulse (device key, duration)

### RF pulse:

rf pulse (theta, phi, ion, transition param, address=0)

# Bi
hro RF pulse

rf bichro pulse(theta, phi, ion, transition param, transition2 param, address=0, address2=1)

# Swit
h on DDS: rf on(frequency, amplitude, dds address=0)

#### Pause: seq wait (wait\_time) **K ロ ▶ (K) 伊 ▶ (K)** 君 通信 Philipp S
hindler () The pulse [sequen
er](#page-0-0) September 4, <sup>2008</sup> <sup>52</sup> / <sup>61</sup>

#### Usage of the TTL pulse command

```
\bm{n} . The same term is expected to the same term in each set that the same term is a transition of \bm{n}ttl pulse (["channel...name1", "channel...name2"], pulse duration)
```

```
# Pulse a single channel
ttl pulse (" channel uname", pulse duration)
```
#### Using the is last statement

■ The TTL channel names are defined in the LabView settings editor

- Set the DIO type to PB for a non inverting channel
- Set the DIO type to !PB for an inverting channel

It is possible to create pulses with multiple channels at once.

K ロ ▶ K @ ▶ K 경 ▶ K 경 ▶ (평 ▶ ) 경(11) ⊙ Q ⊙

#### Using the is last statement

```
\boldsymbol{u} and the original state of \boldsymbol{u} and \boldsymbol{u} are the s t a s t o t \boldsymbol{u} and the s t a r t t t im expansion of the s t a r t t im expansion of the s t a r t t im expansion of the s t a r t im expansion of t
\bm{H} s a set i s l a s t i s \bm{H} s t i t i t i t i t i t i s om i t t e definition \bm{H}
```
 $#$  C reate a pulse from time 0 to 100 tt | pulse  $( [ " 3" , " 5" ] , 100 , is$  last=False)

```
# C reate a pulse from time 50 to 130
t t | pulse ( [ "1" , "4"], 80, start time = 50)
```

```
\#C reate a pulse from 130 to 330
t t | pulse ([ " 3", " 7" ], 200)
```
K ロ ▶ K @ ▶ K 경 ▶ K 경 ▶ (평) 위 역 9 9 0 0

### The transition obje
t

Normally the transition data is transferred from LabView to the server.

- Transition data include:
	- Frequency and amplitude of RF pulse
	- Rabi frequen
	ies for ea
	h ion
	- **Pulse shape**

 $\blacksquare$  It is possible to define transitions directly in the sequence file.

#### Generate RF pulses Generate RF pulses

 $#$  Generate an RF pulse rf pulse (theta, phi, ion, "transition name")  $#$  Example:  $\overset{\cdot \cdot }{\#}$  Generate a pi pulse with phase 0 on ion one  $#$  The transition is the one defined in LAbView as "carrier1" rf pulse  $(1, 0, 1, "carrier1")$ 

#### Swit
h on a single DDS

rf on(frequency, amplitude, dds address=0)

メロト メタト メミト メミト
# Include files

- Include files define new commands based on the basic commands shown above
- Generate an include file for every part of your sequence. Generate an in
lude le for every part of your sequen
e.

```
#An e x am p l e o f a s e q u e n 
 e w i t h i n 
 l u d e s :
<SEQUENCE>
Doppler Cool ()
Sideband Cool ()
rf pulse (1, 0, 1, " carrier 1")P\overline{MT}Detection ()
</SEQUENCE>
```
**K ロ ト K 倒 ト K 走 ト** 

#### Creating an include file Creating an in
lude le

#### Creating include files Creating in
lude les

```
Include files use only basic commands
```

```
Include files may send a variable back to LabView
  In
lude les may send a variable ba
k to LabView
```

```
# Define a Python function with an optional parameter
\bm{H} becomes the following the following the set in the set in the result of \bm{H} and \bm{H} and \bm{H}def PMTD etection (pmt detect wait = 2000):
      " " " G enerates a a DPMT<sub>u</sub> read out a cycle
uppu Cparam pm t detect wait: Duration pof preadout pcycle
 " " "
      ^{11} We n e t o s e t o s extending the t of the t o s extending the t r abv i ewidence the t of the t of the t of the t of the t of the t of the t of the t of the t of the t of the t of the t of the t of the t of the t
      previous pm counts = get return var ("PM_UCount")
      if previous pm counts != None:
           new pm counts = previous pm counts + 2else
           new pm counts = 2add to return list ("PM\cup Count", new pm counts)
     # Generate the Pulses and wait 50 musecs
      PMT trigger length = 1tt | pulse ( "PMT<sub>u</sub> t rigger", PMT trigger length, is last=False )
      tt | pulse ( "PMT<sub>u</sub> trigger", PMT trigger length, start time=pmt detect
      seq wait (50)
```
## Further firmware development

- Add a counter to the trigger inputs.  $\rightarrow$  Conditional rotations.
- Use FPGA on DDS board to generate pulse shapes  $\rightarrow$  Faster compilation times
- Add simple mathematical functions to the PCP core.

**4 ロト 4 何 ト** 

#### Further software development of the software development of the software development of the software development

- Add frequency chirped pulses (soon)
- Add Trigger commands to the end user layer

## Currently developed (by Max)

- Control of the analog outputs of N16711 output card
- **Possibility to generate long voltage ramps**

**◆ ロ ▶ → イ 印** 

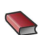

innsbruck-doc for the pcp available at http://pulse-sequencer.sf.net

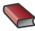

Master's thesis of Paul Pham available at http://pulse-sequencer.sf.net

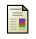

A Technical Tutorial on Digital Signal Synthesis Analog Devices http://www.analog.com/UploadedFiles/Tutorials/450968421DDS\_Tutorial\_rev12-2-99.pdf

**◆ ロ ▶ → イ 印**